# **Titel: Und plötzlich hustet die ganze Klasse**

**Themenbereich**: Kinder analysieren, wie sich eine Grippe ausbreitet - Statistik

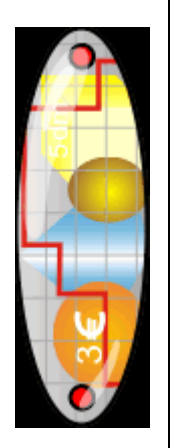

## **Kurzbeschreibung**:

Kinder erarbeiten das Thema Grippe: auf der Sachebene und mathematisch mit Hilfe von Excel. Sie lernen Zahlen statistisch darzustellen und lernen Formen von Diagrammen kennen. Verschiedene Szenarien werden durchgespielt.

**Kompetenz** die Plausibilität von Ergebnissen überprüfen sowie Lösungswege reflektieren, beschreiben, begründen…; Schutzund Risikofaktoren für die eigene Gesundheit einschätzen und sich vorbeugend verhalten

**Fertigkeit:** Daten sammeln, sortieren, ordnen und aufbereiten; Gefahren einschätzen und vorbeugendes Verhalten in verschiedenen Lebenslagen praktizieren **Kenntnis**: Tabellen und Grafiken

**Klasse:** ab 3. Klasse

## **Voraussetzungen**

Grundkenntnisse im Umgang mit dem PC

## **Zeitrahmen, Organisationsform**

Fächerübergreifendes Projekt in Umfang von ca. 10 Stunden

## **Fächer, Lernbereich**

Mathematik, KIT, Sprache, Naturwissenschaften, LIG

## **Aktionsform – Sozialform**

Partner- und Gruppenarbeit (Teamarbeit), Einzelarbeit

## **Materialien, Werkzeuge, Umgebung (Rahmen)**

PCs oder Notebooks in der Klasse. Bauklötze oder Legosteine für ein erstes Erfahrbarmachen von Statistik, Flipchart, Anleitung zum Arbeiten mit Excel in der Arbeitsumgebung 'Mathe überall' auf blikk. *Erweiterung: Blog in [Mathe](http://www.blikk.it/angebote/primarmathe/kmedio.htm)  [überall](http://www.blikk.it/angebote/primarmathe/kmedio.htm) für kooperatives Lernen mit anderen Klassen.* 

## **Schlagworte**

Statistik, Biologie, Medienbildung

## **Links (mit Kommentar)**

http://www.blikk.it/blikk/angebote/primarmathe/kmedio.htm: auf dem Bildungsserver blikk gibt die Lernumgebung "Mathe überall" wertvolle Tipps, wie mit Excel Statistiken erstellt werden.

## **(mögliches) Produkt – Ergebnis mit Bsp. zum Download oder Link**

Diagramme, Geschichten, Schulzeitschrift, Blogbeiträge

## **Ablauf:**

- 1. Einstieg in das Thema: Kinder erzählen eigene Erlebnisse kurze Beschreibung in den **Blog** setzen
- 2. Kinder stellen sich im Blog vor (*Und plötzlich hustet die ganze Klasse* – **Blog** – rechts in der Leiste von blikk)
- 3. Kinder sammeln, was sie schon wissen (Mindmap) und Fragen zum Thema. Verteilen der Fragen an Kleingruppen und beantworten mit Hilfe der Seiten auf blikk.
- 4. Vorstellen der Ergebnisse in der Großgruppe mit Diskussion.
- 5. Einstellen der Ergebnisse in den **Blog**.
- 6. Schritt zur Mathematik: Rollenspiel 1. Tag: 1 Kind steckt zwei Kinder an – 2. Tag: die angesteckten Kinder stecken wiederum zwei Kinder an… Dies konkret durchspielen.
- 7. Festhalten der Ergebnisse an einer Flipchart/Tafel
- 8. Erstellen der Grafik (z.B. mit Fotos oder gezeichneten Gesichtern)
- 9. Gemeinsames Erarbeiten der Tabelle auf Basis der Grafik
- 10. Die Kinder erstellen ein Szenario mit ihrer Klasse.
- 11. Wir arbeiten mit **Excel**: Übertragen der Tabellen in Excel. Die Kinder lernen, Diagramme mit Excel zu erstellen.
- 12. Neue Szenarien durchspielen mit **Excel** durch andere Zahlenwerte: Klasse, Schule, Dorf, unser Land
- 13. Die Kinder erstellen die Diagramme mit **Excel**: zuerst ein Säulendiagramm, als nächstes das Punktdiagramm als Modell für Entwicklung.
- 14. Die Kinder vergleichen die verschiedenen Darstellungen. Dies gelingt durch Ausdrucke, die verglichen und interpretiert werden. Die Ergebnisse können in den **Blog** zur Diskussion gestellt werden.
- 15. Ergebnisse der einzelnen Gruppen werden in der Großgruppe vorgestellt und diskutiert.
- 16. Die Kinder stellen ihre Statistiken, Ergebnisse aus den Gesprächen, weitere Gedanken, Geschichten usw. in einer Zeitung oder mit Powerpoint vor.
- 17.Präsentation der Ergebnisse: andere Klassen oder den Eltern

Erlebnisberichte der Kinder s. *[Weitere Blogs und](http://www.blikk.it/Blog_uebersicht.htm)  [Hilfen](http://www.blikk.it/Blog_uebersicht.htm)*

*[Registrierung im Blog](http://www.blikk.it/forum/blog.php?bn=primmathe_grippe)*

Links mit Informationen sind im *Blog* verfügbar - Gesundheitsförderung

Präsentation

Rollenspiel – Seiten in *[Mathe überall](http://www.blikk.it/angebote/primarmathe/kma0816.htm)* Tabelle erstellen (s. blikk kma7813.htm)

s. blikk – [mathe überall](http://www.blikk.it/angebote/primarmathe/kma0816.htm) z.B. auf Flipchart

s. blikk [\(ma781.htm\)](http://www.blikk.it/angebote/primarmathe/ma7814.htm)

Was passiert in der Klasse?

[Anleitung](http://www.blikk.it/angebote/primarmathe/ma9910.htm) in "Mathe überall" auf blikk

Ergebnisse im Blog vorstellen

Gelingt mit Excel sehr einfach, schwierig ist die Interpretation.) Metareflexion: Werbung in den Medien

Präsentationen werden geübt